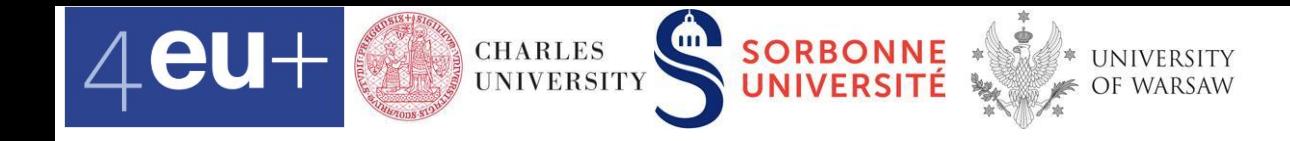

# **Titanic data set in Google sheet Class #3, Feb 28 2023** Barbora Hladká hladka@ufal.mff.cuni.cz

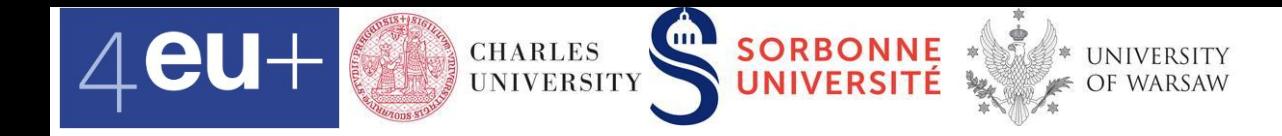

# **Titanic in [Kaggle](https://www.kaggle.com/competitions/titanic/data)**

- Use machine learning to automatically predict which passengers survived the Titanic shipwreck, i.e. predict a target value of Survived
- Data in supervised machine learning
	- training set
	- test set

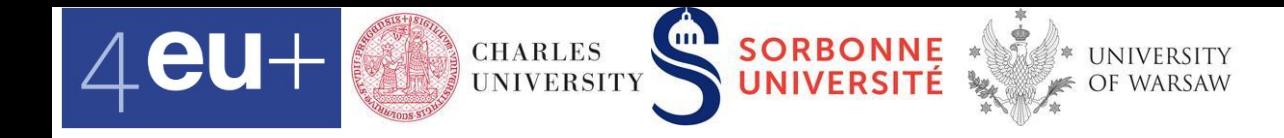

### **Titanic data set**

- <https://www.kaggle.com/c/titanic>
- **training data** train.csv
- **development test data** test.csv
- $\cdot$   $_{\text{csv}}$  = Comma Separated Values format

PassengerId, Survived, Pclass, Name, Sex, Age, SibSp, Parch, Ticket, Fare, Cabin, Embarked 1,0,3, Braund, Mr. Owen Harris", male, 22, 1,0, A/5 21171, 7.25,, S 2,1,1,"Cumings, Mrs. John Bradley (Florence Briggs Thayer)", female, 38, 1, 0, PC 17599, 71.2833, C85, C 3, 1, 3, "Heikkinen, Miss. Laina", female, 26, 0, 0, STON/02. 3101282, 7.925, , S 4,1,1, "Futrelle, Mrs. Jacques Heath (Lily May Peel)", female, 35, 1, 0, 113803, 53.1, C123, S 5, 0, 3, "Allen, Mr. William Henry", male, 35, 0, 0, 373450, 8.05, , S 6, 0, 3, "Moran, Mr. James", male, , 0, 0, 330877, 8.4583, , Q 7,0,1, "McCarthy, Mr. Timothy J", male, 54, 0, 0, 17463, 51.8625, E46, S

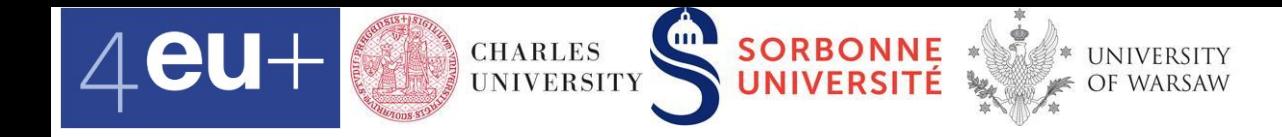

#### **Data analysis of** train.csv

- We uploaded train.csv to Google drive, open this [link](https://docs.google.com/spreadsheets/d/1oTs8cKS8DJHgDg6dmWPBpo9JjRCEu2WzFDIn4js3oJQ/edit?usp=sharing)
- It is useful to know the story of Titanic when analyzing the data [\(Wikipedia](https://en.wikipedia.org/wiki/Titanic))

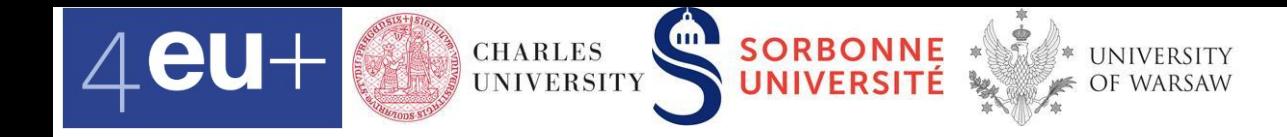

#### **Table**

# is a way how to organize data using rows and columns

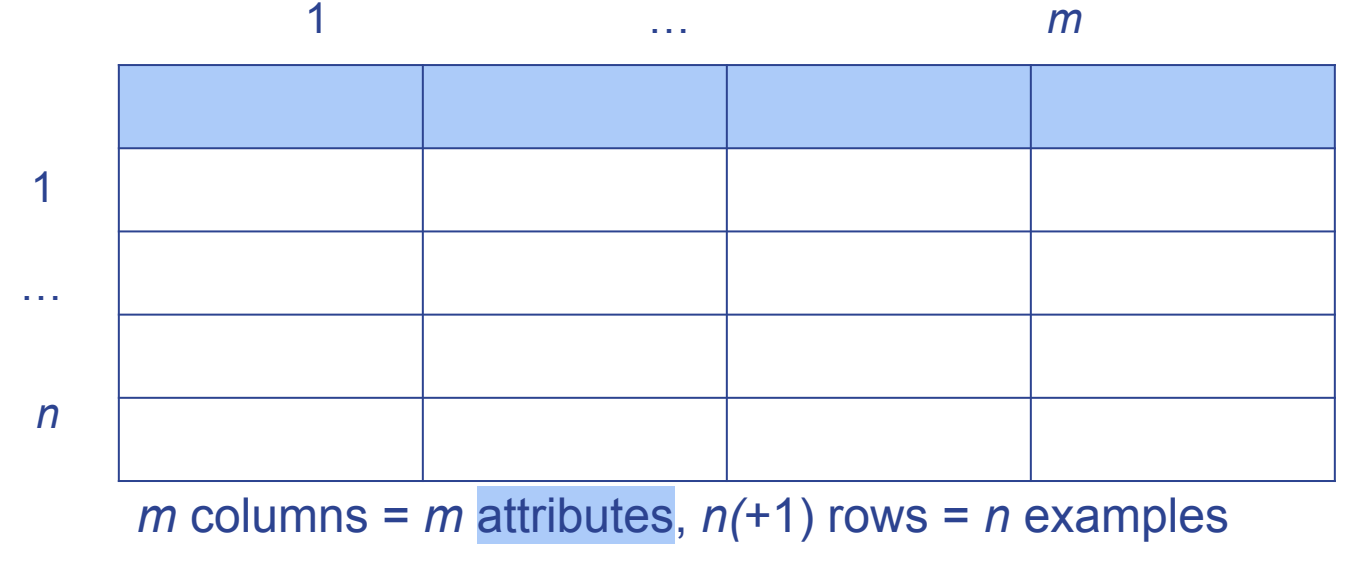

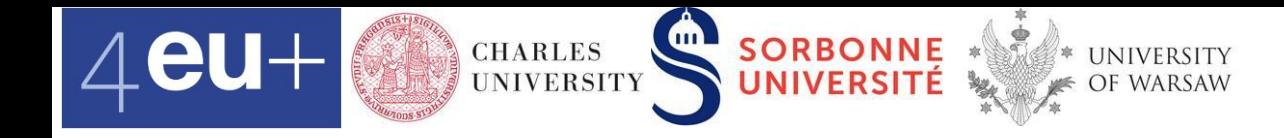

### **Attributes**

= are properties of objects that we can observe or measure. Their values can be of several types

- numerical
	- **EXECUTE:** either discrete or continuous
- categorical
	- any list of discrete values, non-numerical
- **E** binary (0/1, Yes/No)
	- can be viewed as a kind of categorical

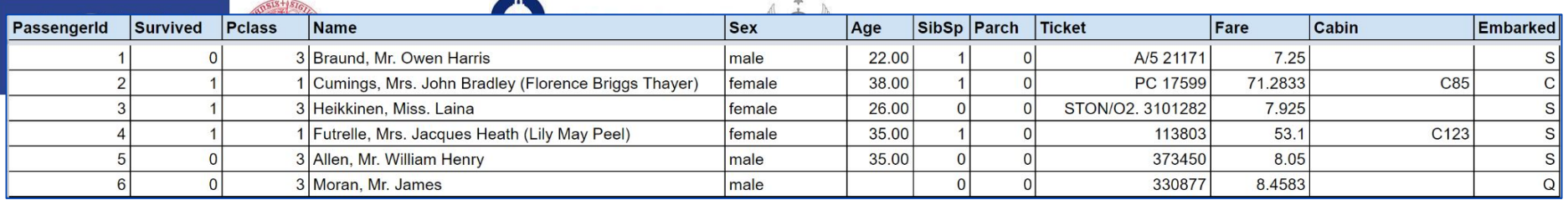

1. PassengerId a passenger's unique identifier

 $m = 12$ 

- 2. Survived 0/1 binary
- 3. Pclass categorical
- 4. Name categorical
- 5. Sex binary
- 6. Age numerical
- 7. SibSp number of siblings/spouses aboard numerical discrete
- 8. Parch number of parents/children aboard numerical discrete
- 9. Ticket ticket number categorical
- 10. Fare passenger fare (British pound) numerical
- 11. Cabin cabin number categorical
- 12. Embarked port of embarkation categorical

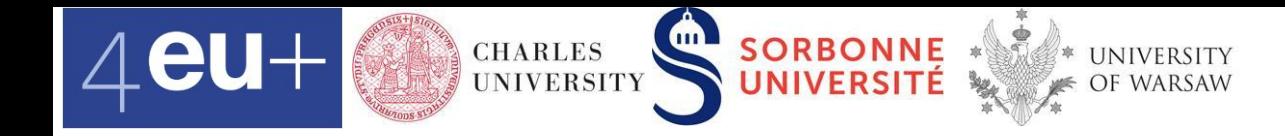

#### **Passengers**

#### = rows in the table, 891 passengers in train.csv, i.e. *n* = 891

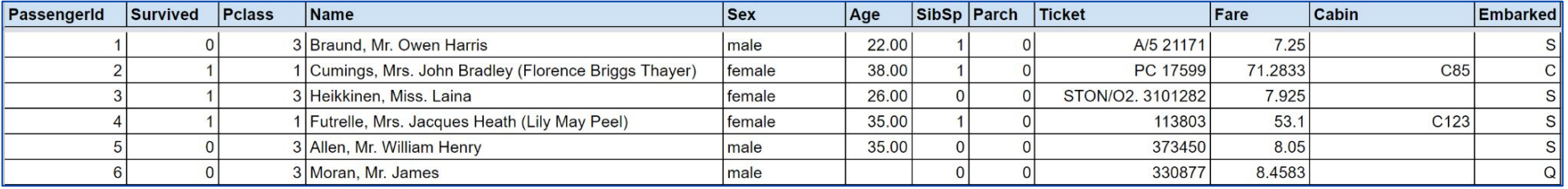

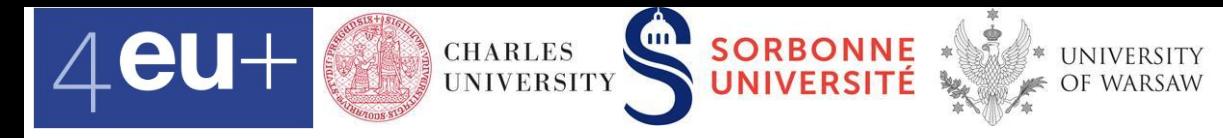

# **Formatting of attribute values**

▪ Check the attribute values and edit their formats if needed

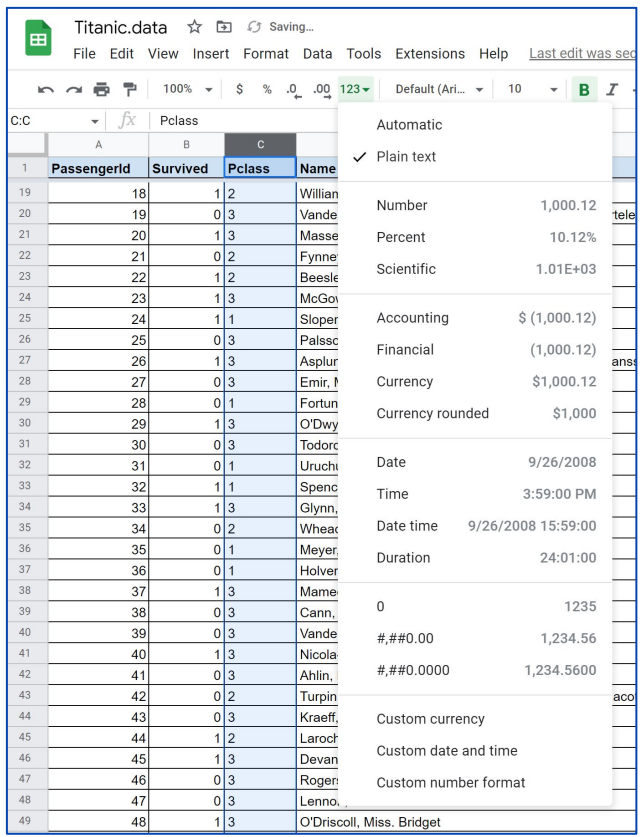

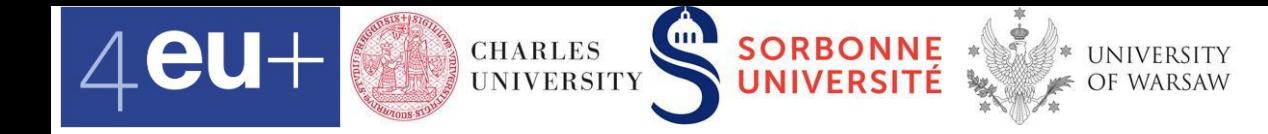

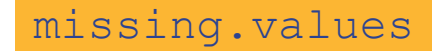

#### **Highlight missing values** Format > Conditional formatting

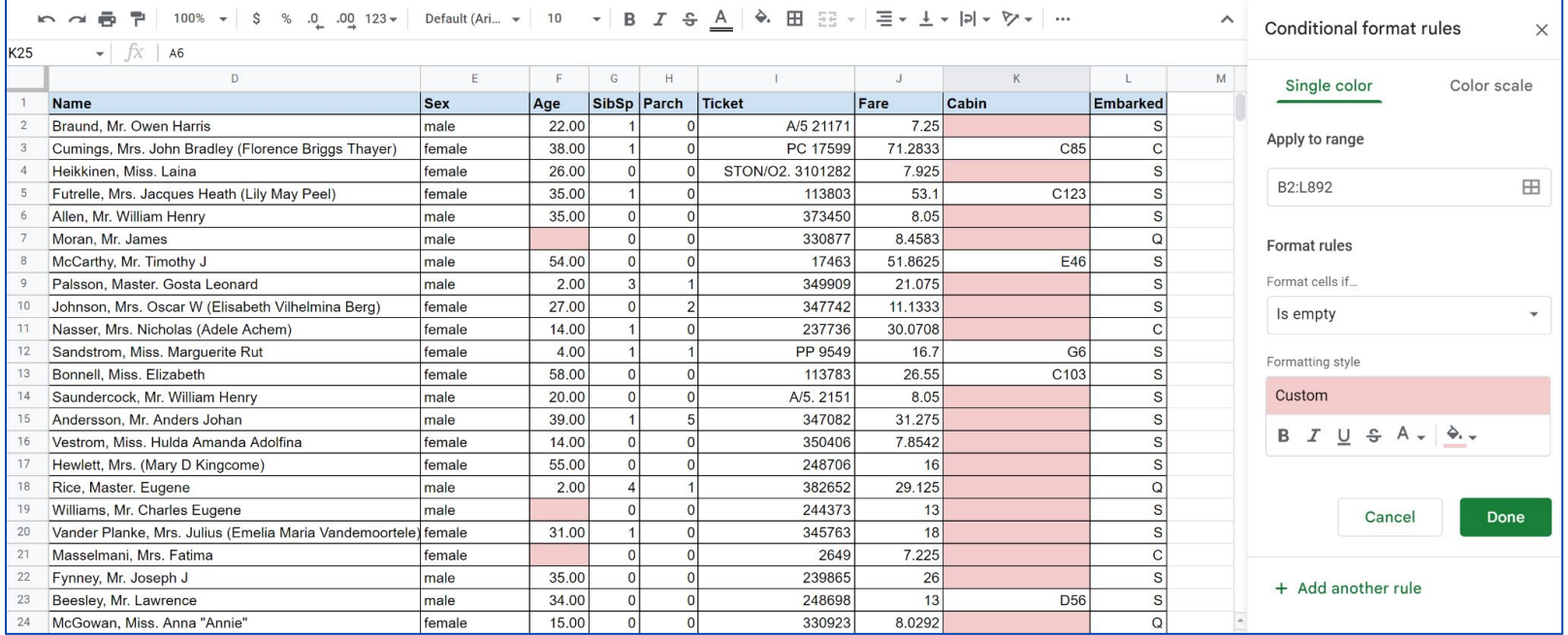

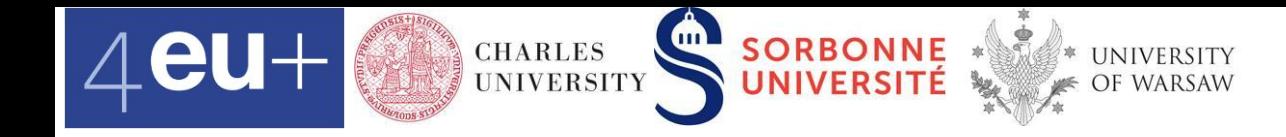

# **Replace missing values of** Age

- Think about missing values carefully
- **Focus on Age** range, criterion
	- # of missing values =COUNTIF(B5:B895, "")
	- replace its missing values with e.g. the median value

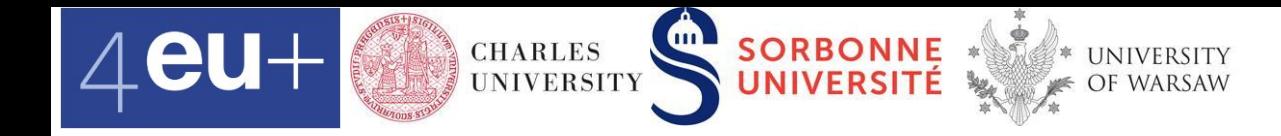

# **Five number summary and box plot**

- min
- 1st quartile
- median
- 3rd quartile
- max

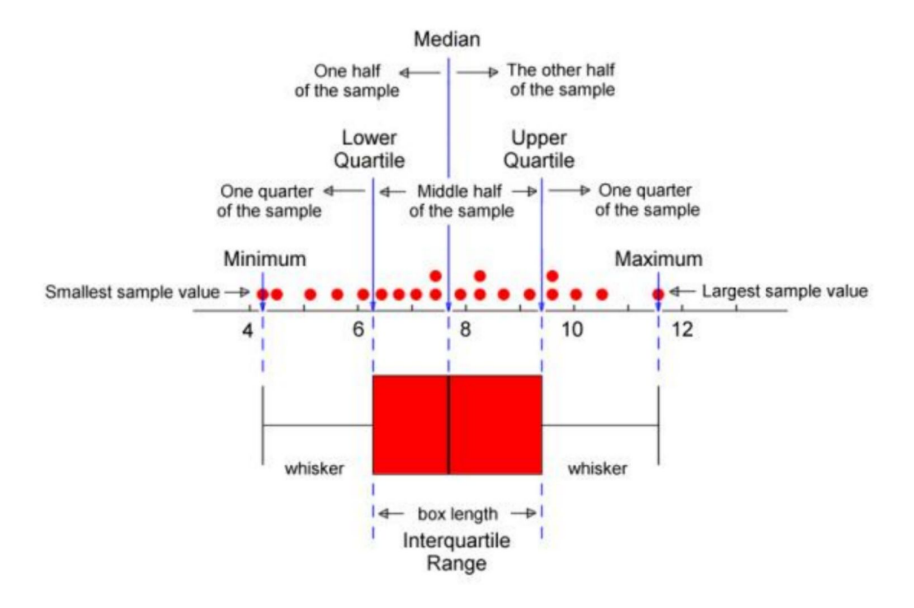

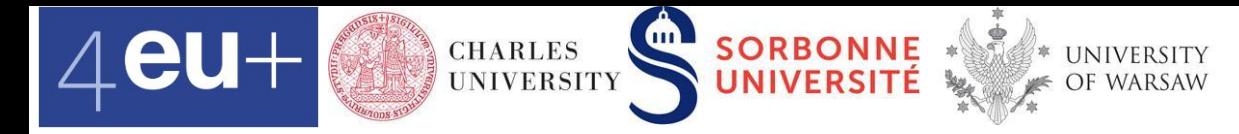

### **Box plot and histogram**

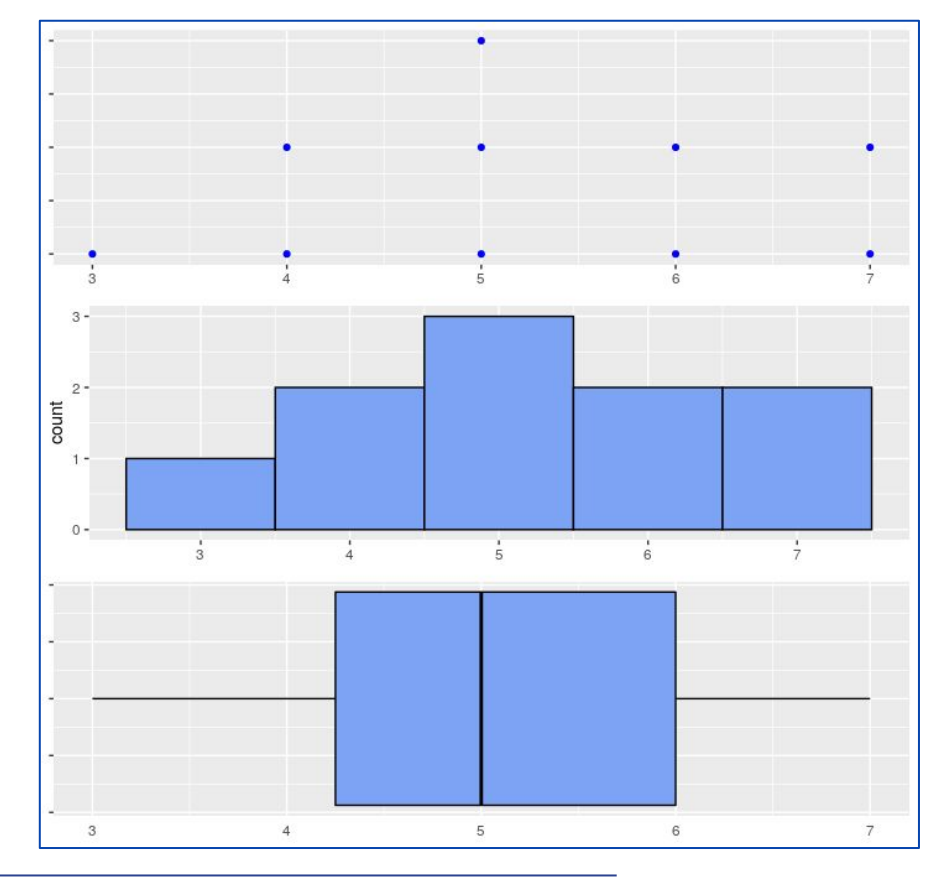

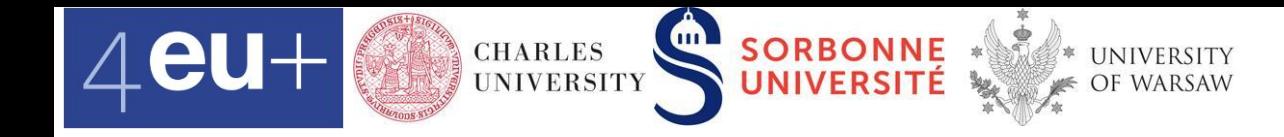

# **Replace missing values of** Age

- Think about missing values carefully
- **Focus on Age** range, criterion
	- # of missing values =COUNTIF(B5:B895, "")
	- replace its missing values with e.g. the median value
- Age see the cell missing.values.age!B1 =MEDIAN(B3:B894)

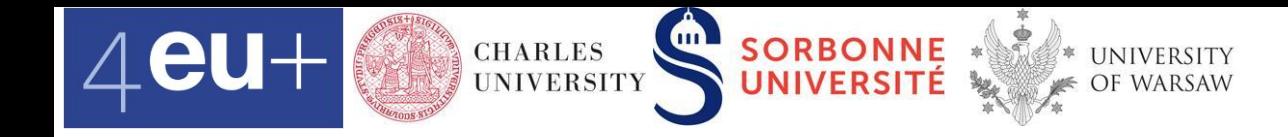

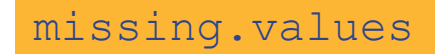

# **Replace missing values of** Age

- Create a new attribute NewAge
	- replace Age missing values with the median value
	- keep others same-
	- $=IF(B4="", $B$1, B4)$

if criterion then Action1 else Action2

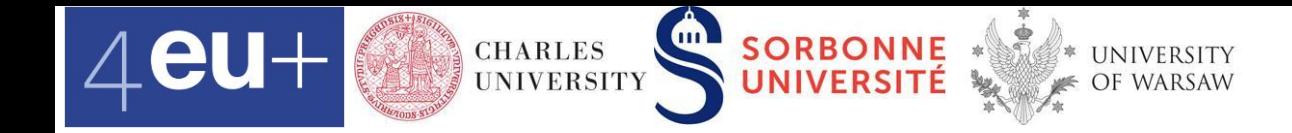

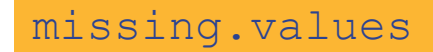

# **Boxplot of** NewAge

■ Insert > Chart

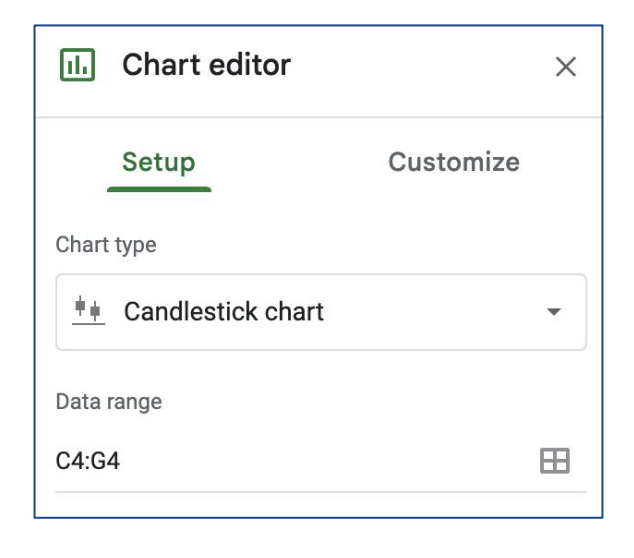

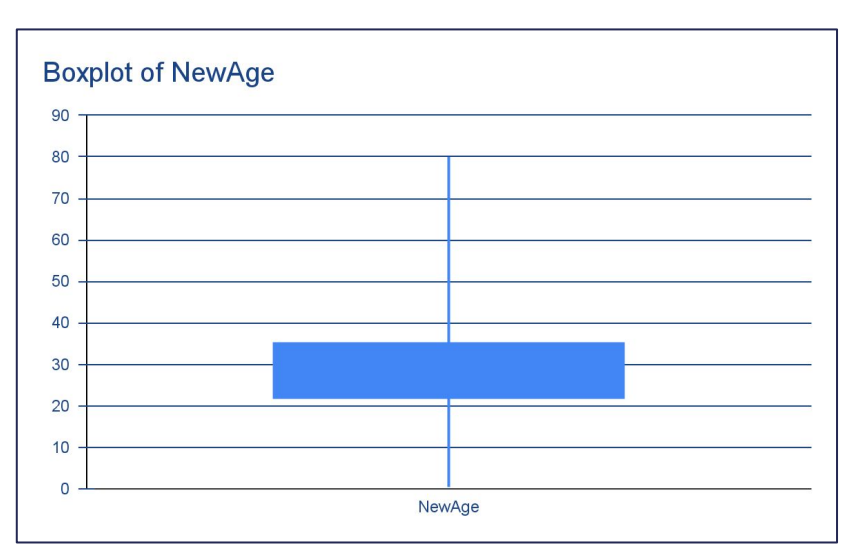

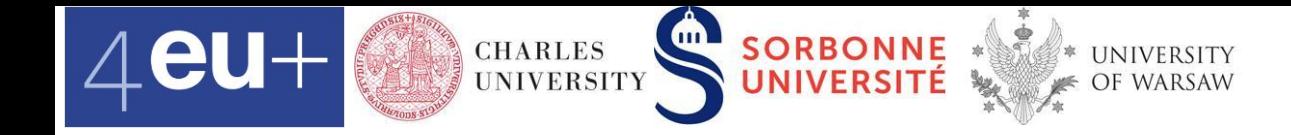

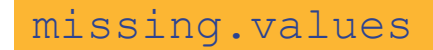

### **Histogram of** NewAge

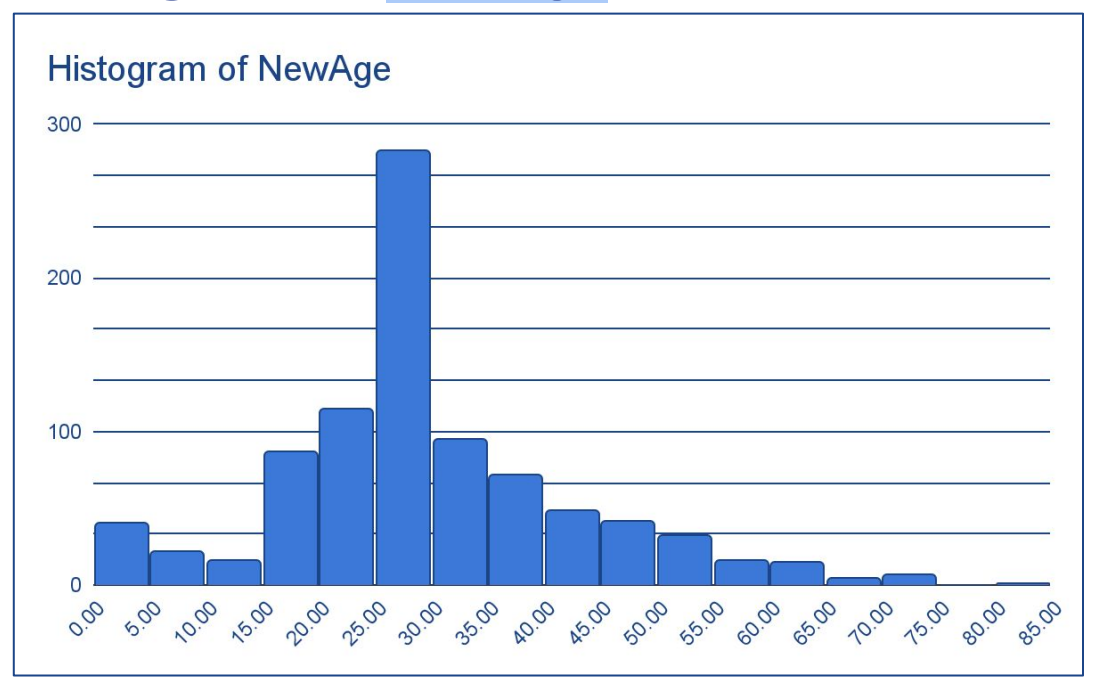

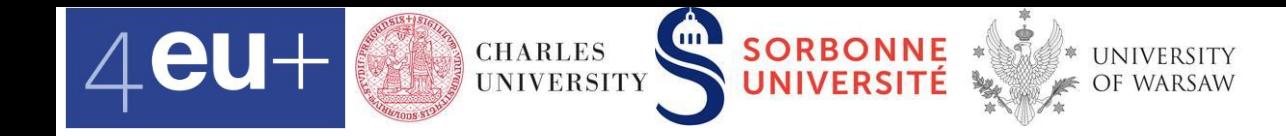

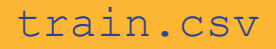

#### **Extract titles**

- **Name**
- Copy Name column from train.csv to extract.titles
- $Do$  Do Data > Split text to columns twice

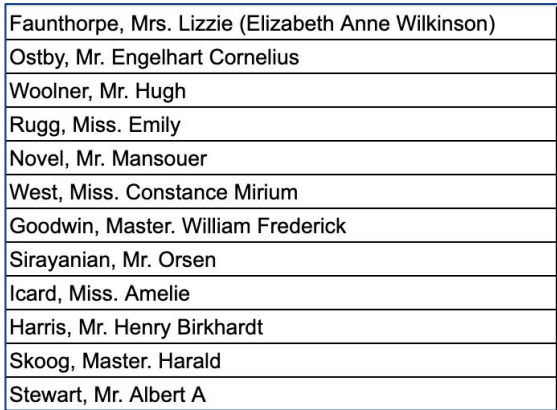

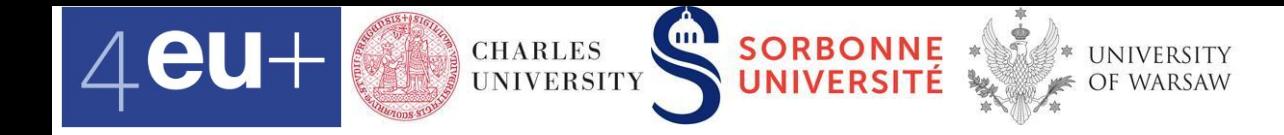

# **Pivot table a.k.a. contingency table**

#### shows the relationship between categorical attributes.

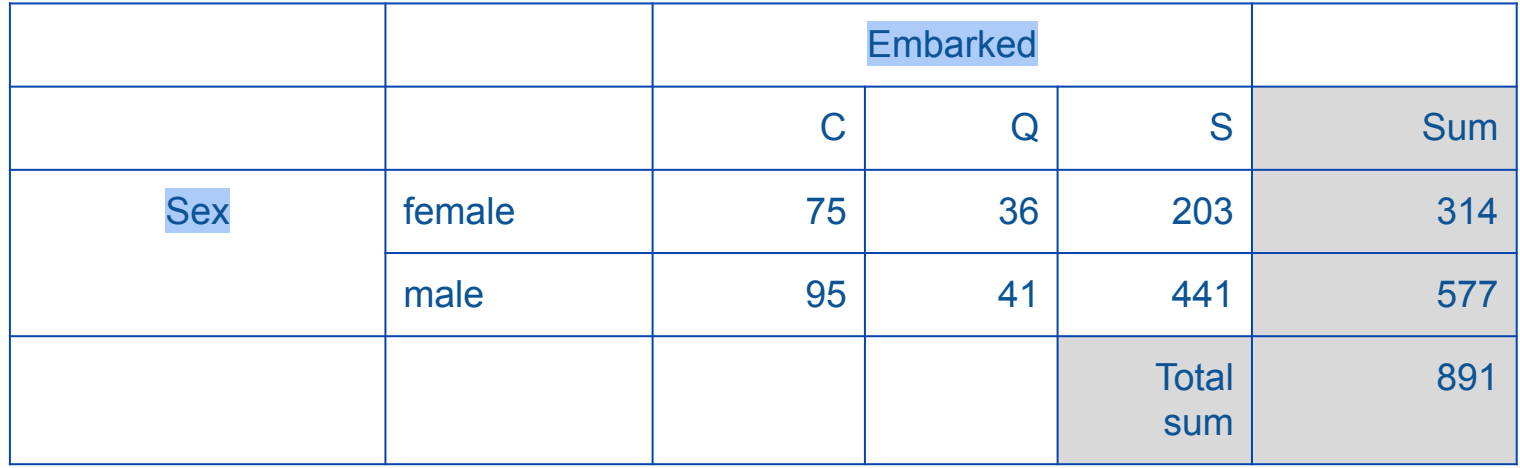

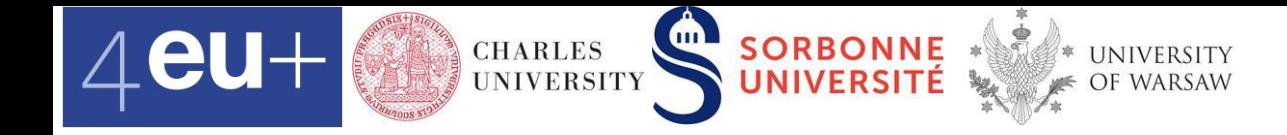

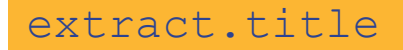

### **Pivot table :: Titles**

• Count the number of occurrences of each title

#### Insert  $>$  Pivot table  $>$  Insert to Existing sheet

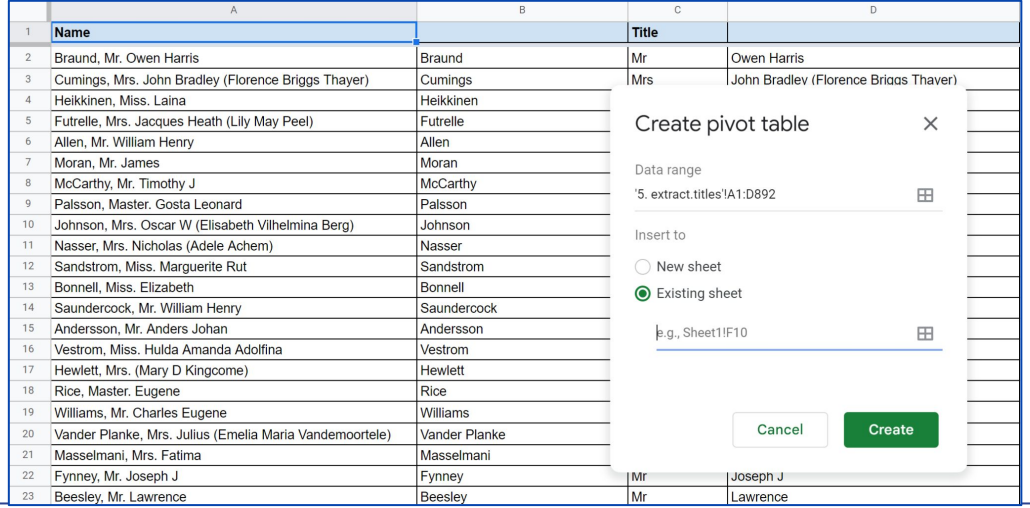

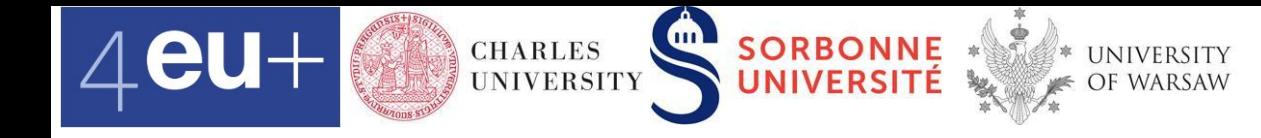

#### extract.title

# **Pivot table :: Titles**

- Count the number of occurrences of each title Pivot table editor
- COUNTA counts all categorical values in a dataset

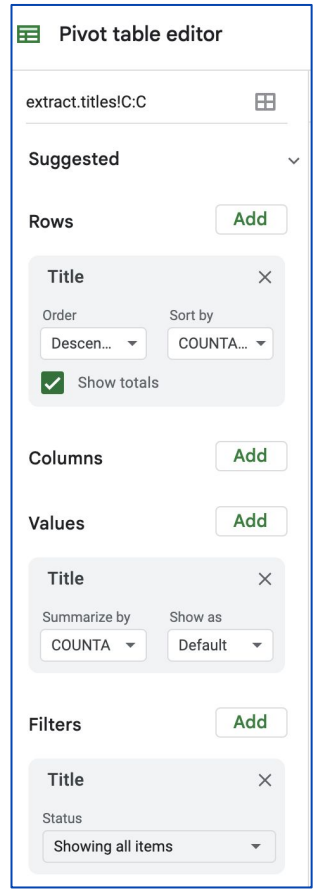

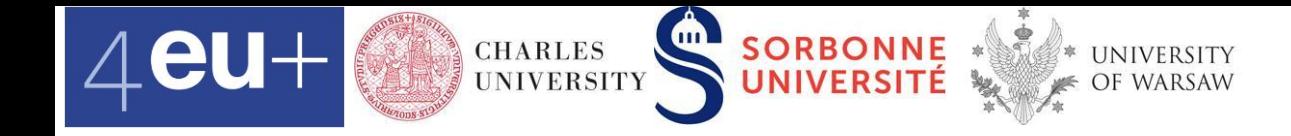

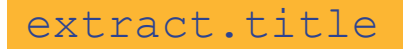

### **Pivot table :: Titles**

• Highlight the pivot table and Insert > Chart

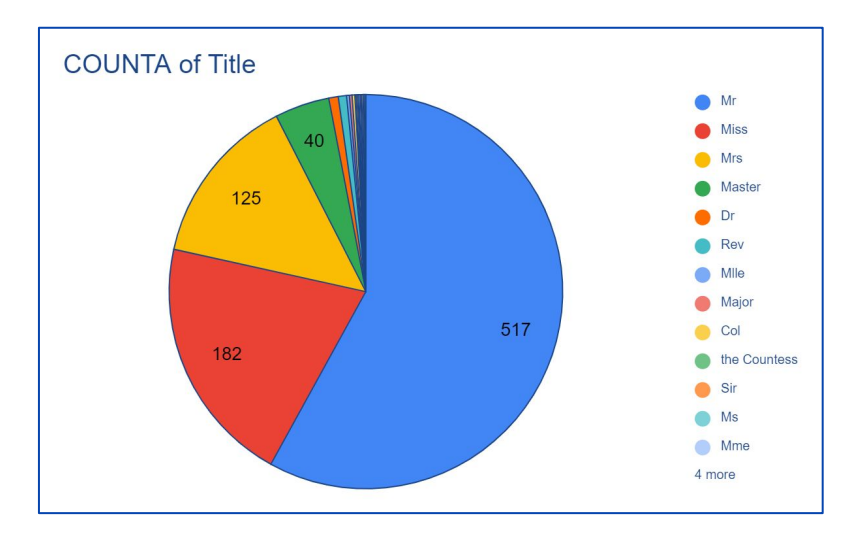

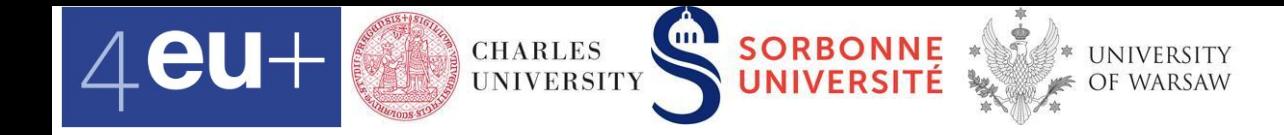

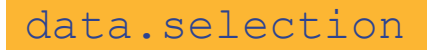

# **Pivot tables ::** Sex **and** Embarked

- data.selection
- Insert > Pivot table >  $new sheet$
- **Rename new sheet**  $>$  sex.embarked

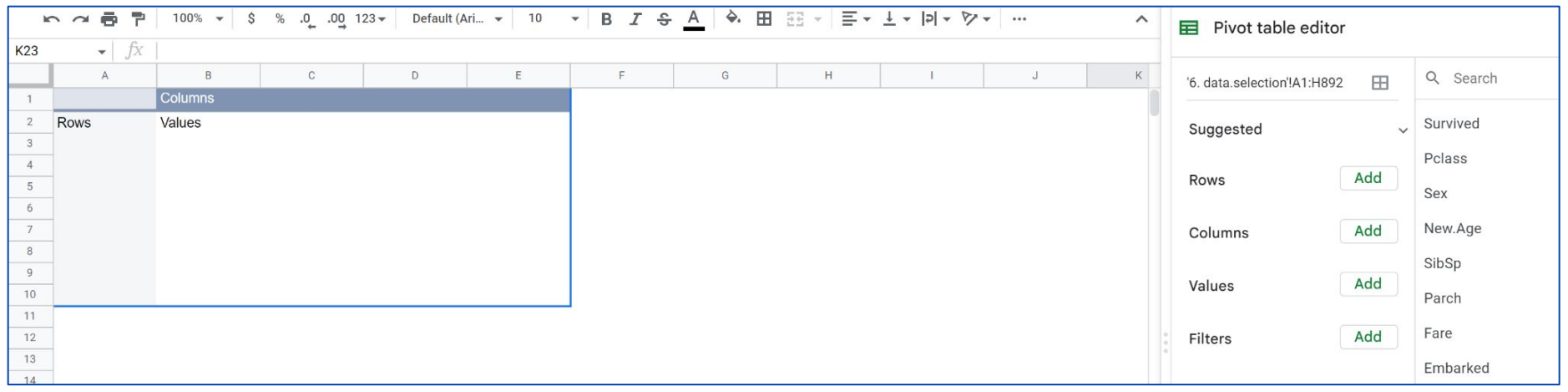

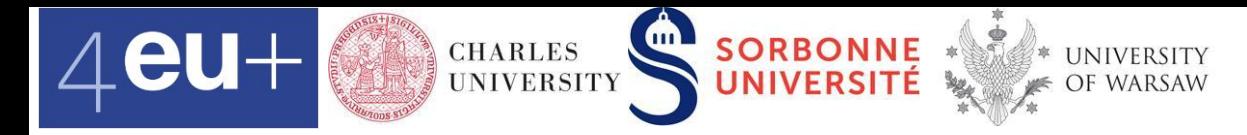

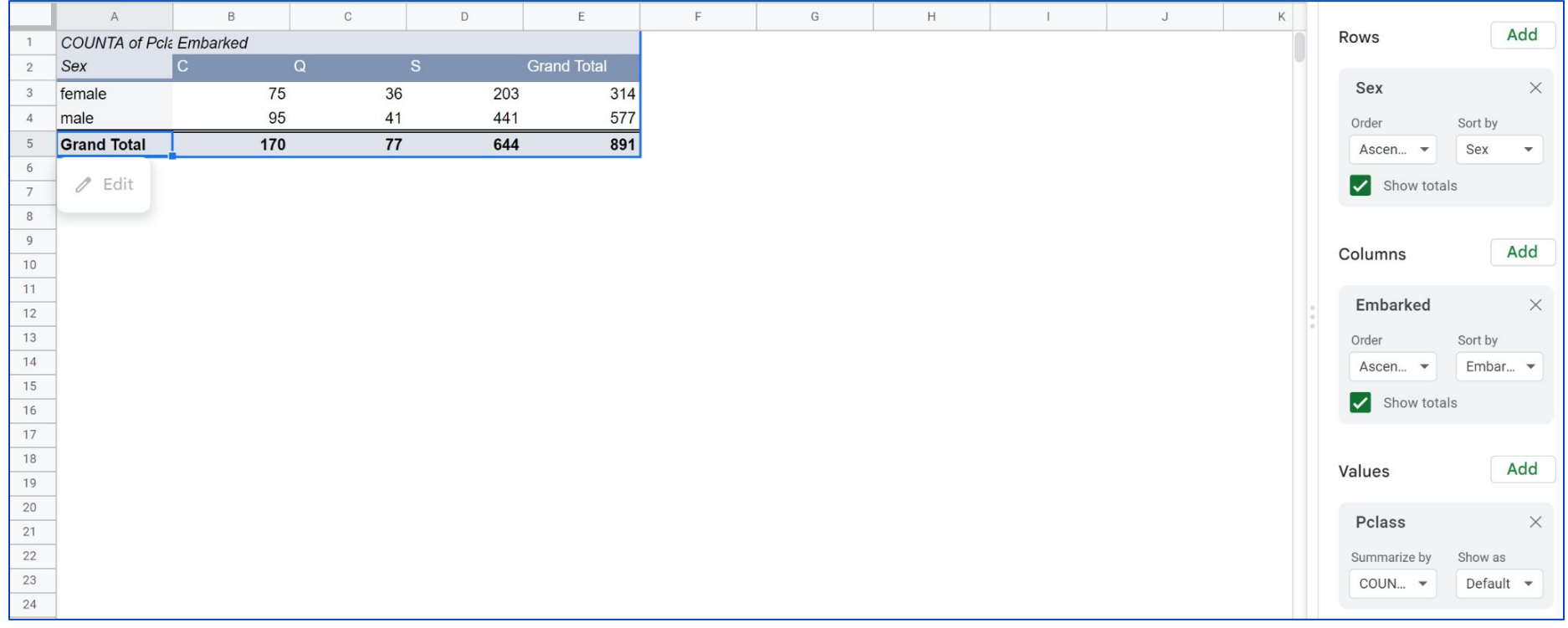

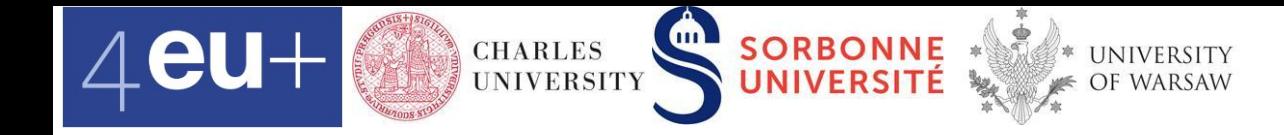

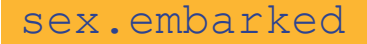

# **Pivot tables ::** Sex **and** Embarked

• Highlight the pivot table and Insert > Chart

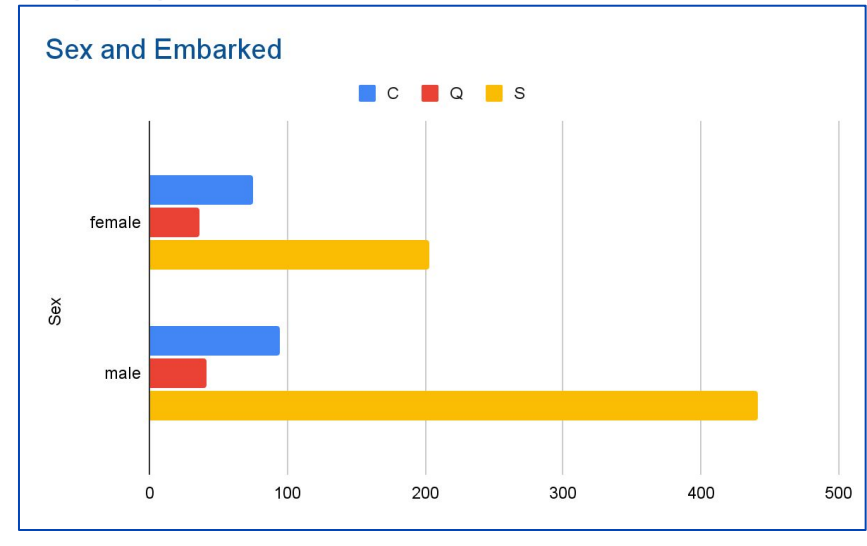

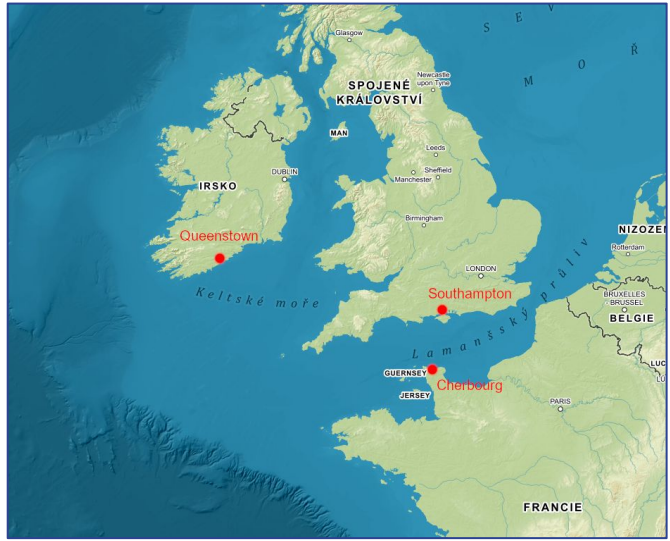

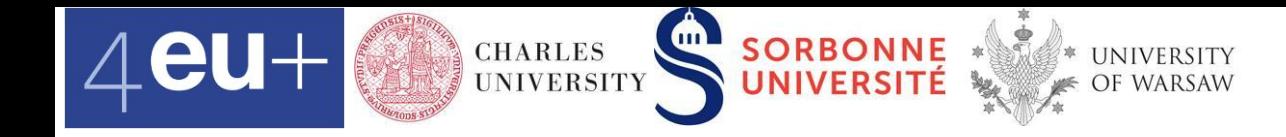

# **Pivot table ::** Sex **and** Class **and** Survived

- data.selection
- Insert > Pivot table > new sheet
- **Rename new sheet**  $>$  sex.class.survived
- Add rows, columns, values
- Add survival rates
	- $\circ$  see the cells  $B9:J9$
	- $\circ$  use round (B5/B6, 2)

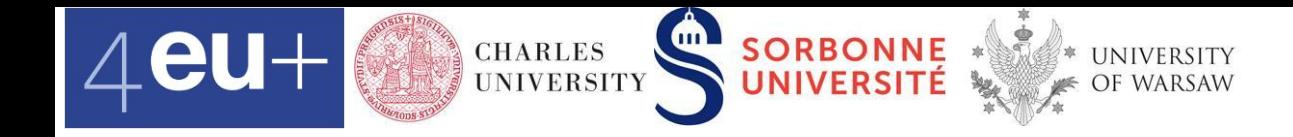

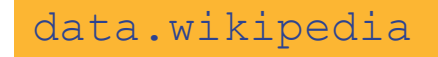

### **Pivot table :: Hometown**

- 1st class passengers and their hometowns data from Wikipedia [https://en.wikipedia.org/wiki/Passengers\\_of\\_the\\_Titanic](https://en.wikipedia.org/wiki/Passengers_of_the_Titanic)
- data.wikipedia
- **•** Insert  $>$  Pivot table  $>$  existing sheet
- **Insert > Chart > Geo chart with markers**

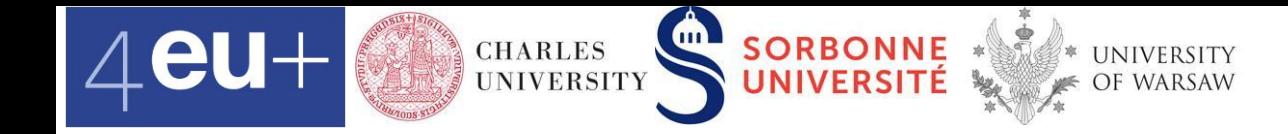

#### remove.duplicates

#### **Remove duplicates**

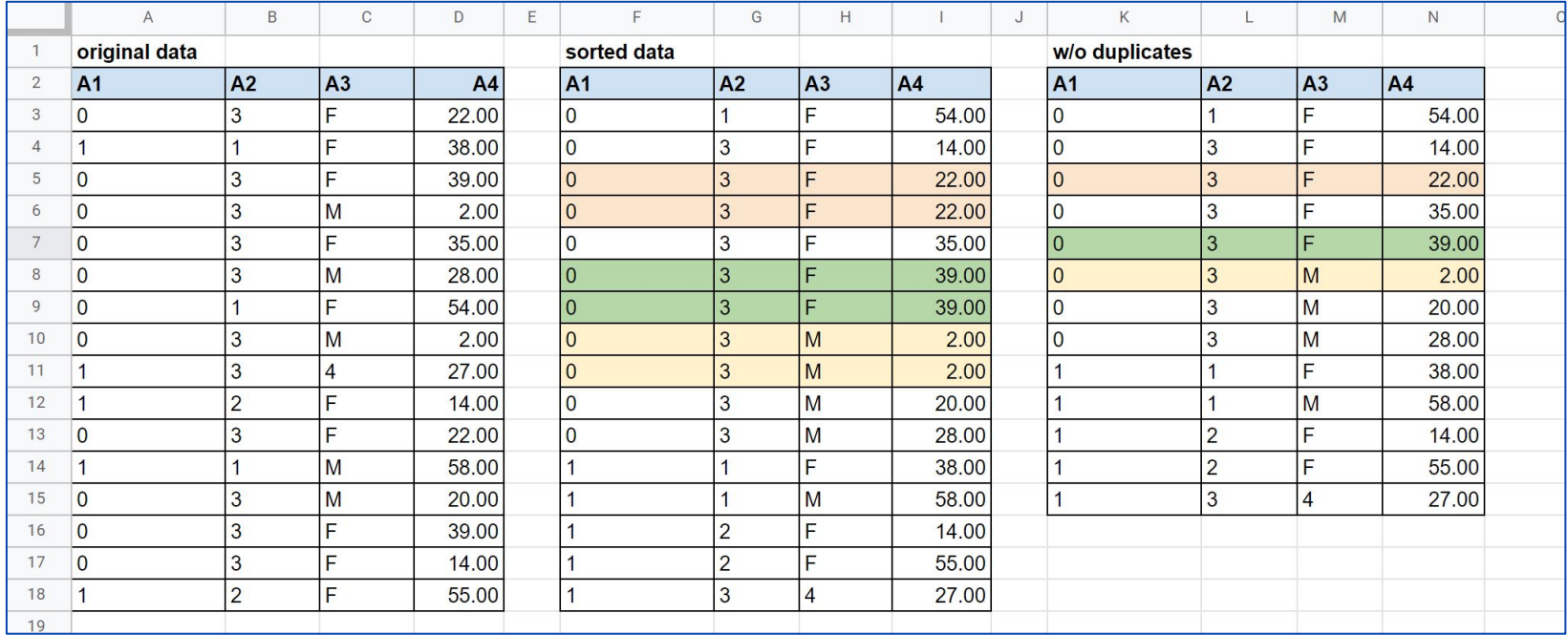

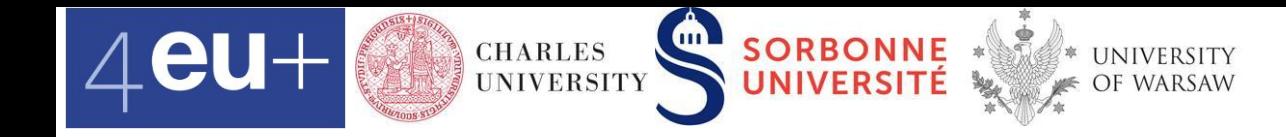

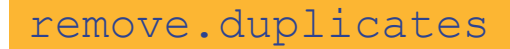

#### **Remove duplicates**

▪ Copy the original data and sort them

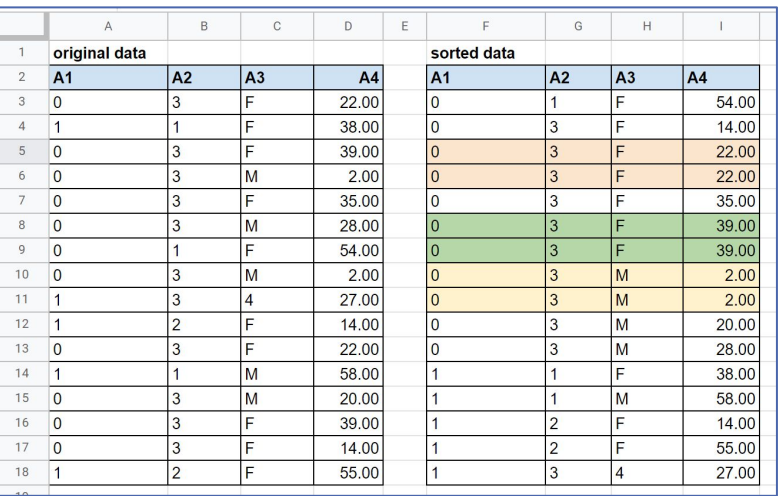

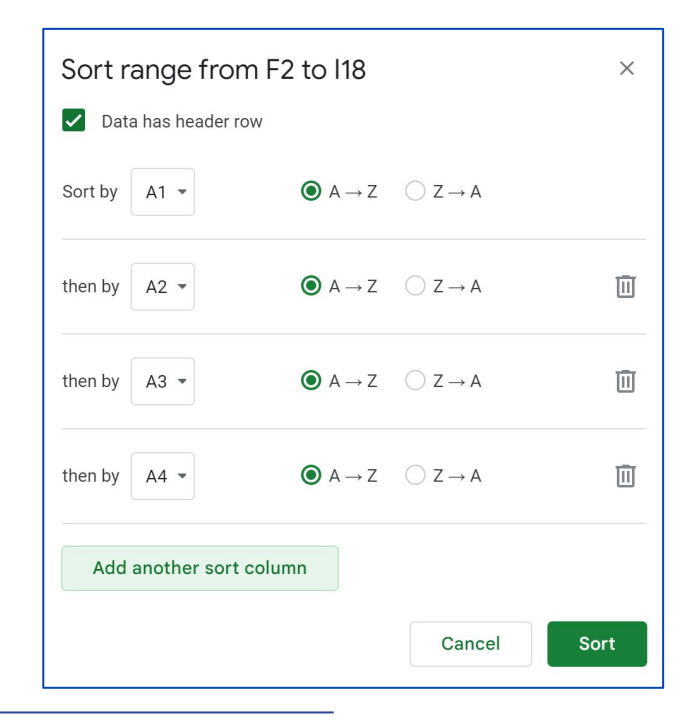

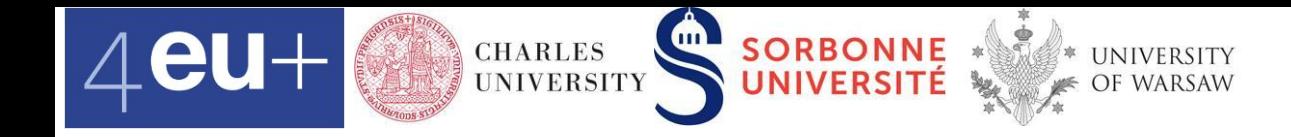

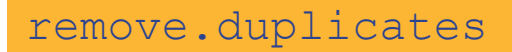

#### **Remove duplicates**

- **There are three duplicates. Be sure they represent the same real** world objects (e.g., passengers).
- Make a copy of the sorted data and remove the duplicates

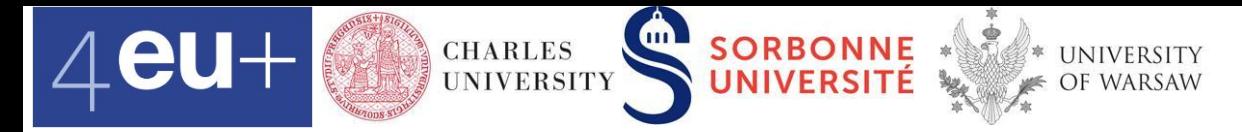

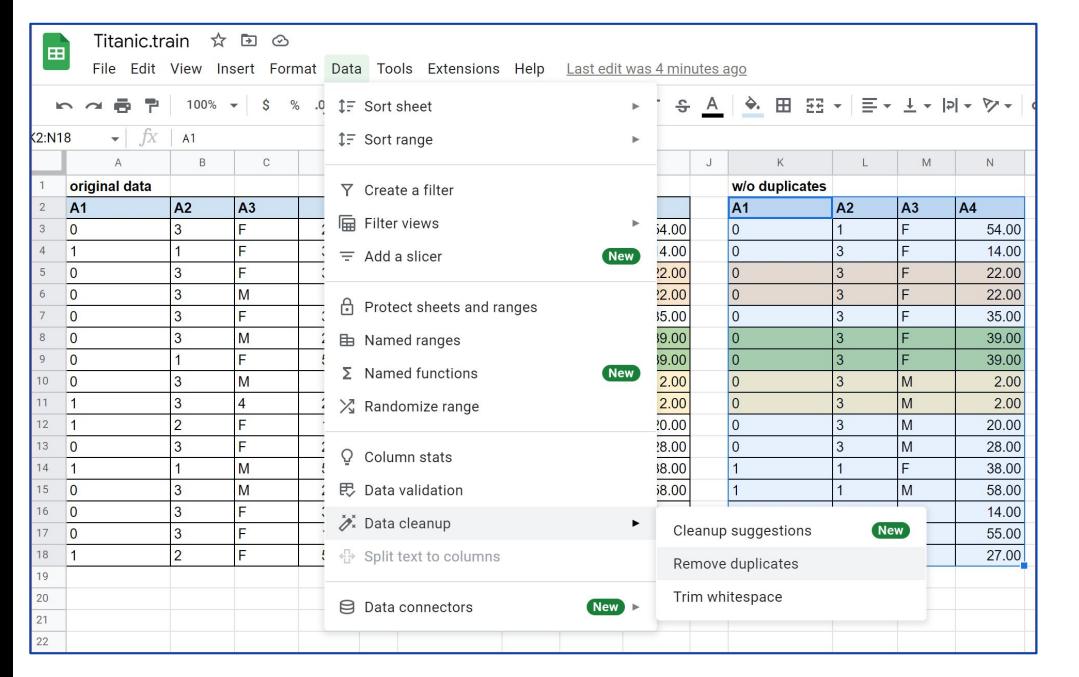

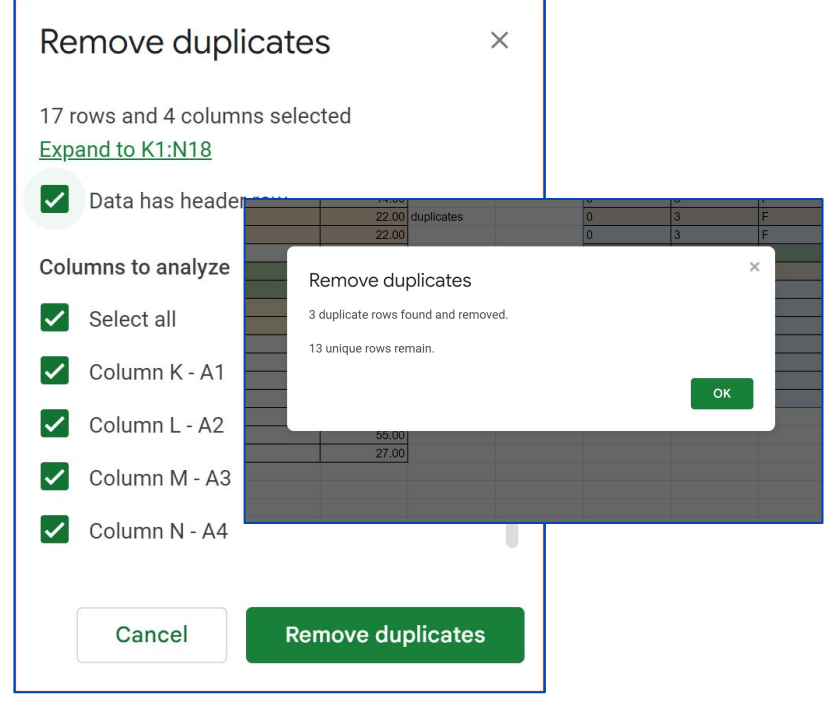